# **Contents**

- [1 Limit Resource Management](#page-0-0)
- [2 Dialplan Apps](#page-1-0)
	- [2.1 limit](#page-1-1) ♦
		- ◊ [2.1.1 backend](#page-1-2)
		- ◊ [2.1.2 realm](#page-1-3)
		- ◊ [2.1.3 resource](#page-1-4)
		- $\Diamond$  [2.1.4 max](#page-1-5)
		- ◊ [2.1.5 transfer\\_destination\\_number](#page-1-6)
		- 2.2 limit execute
			- ◊ [2.2.1 backend](#page-2-1)
			- ◊ [2.2.2 realm](#page-2-2)
			- ◊ [2.2.3 resource](#page-2-3)
			- ◊ [2.2.4 max](#page-2-4)
			- ◊ [2.2.5 application](#page-2-5)
			- ◊ [2.2.6 application arguments](#page-2-6)
- <u>[3 API](#page-2-7)</u>
	- ◆ [3.1 limit\\_reset](#page-3-0)
	- ◆ [3.2 limit\\_status](#page-3-1)
	- $\triangleleft$  3.3 limit usage
	- ◆ [3.4 uuid\\_limit\\_release](#page-3-3)
	- ♦ [3.5 limit\\_interval\\_reset](#page-3-4)
	- $\triangle$  3.6 hash remote
- [4 Channel Variables](#page-4-0)
	- ♦ [4.1 Variables set by limit](#page-4-1)
	- ♦ [4.2 Variables that affect limit](#page-4-2)
- <u>[5 Backends](#page-4-3)</u>
	- $\triangleleft$  [5.1 db](#page-4-4)
	- $\triangle$  [5.2 hash](#page-4-5)
	- $\triangleleft$  [5.3 redis](#page-5-0)
- [6 Which backend do I use?](#page-5-1)
- [7 Examples](#page-5-2)
	- ♦ [7.1 Limit access to an application](#page-5-3)
	- ♦ [7.2 Limit a user's concurrent calls](#page-5-4)
	- ♦ [7.3 Rate Limiting calls / Anti SPIT](#page-6-0)
	- ◆ [7.4 User busy](#page-6-1)
	- [7.5 Using limit with per-gateway or per-user](#page-6-2) ♦ [channel limits](#page-6-2)
	- ♦ [7.6 Using limit with an outbound gateway](#page-7-0)
	- [7.7 Using limit to monitor each gateway ip](#page-8-0) [address](#page-8-0)
	- [7.8 Using limit to handle outbound calls](#page-8-1) [example](#page-8-1)
	- ♦ [7.9 More examples](#page-9-0)
- <span id="page-0-0"></span>• [8 Invalid Application hash](#page-9-1)

## **Limit Resource Management**

Limit the number of calls to or from an arbitrary resource.

When the limit is reached, the call is automatically transferred to "limit\_exceeded" in the same context or the defined context.

Note that a limit is active within a given context - if you transfer an inbound call from the public dialplan to an extension in the default dialplan - any limit you just set in the public dialplan will be reset.

Listen to Rupa talk about limit on the FreeSWITCH Weekly\_Conference\_Call!

- [MPEG](http://wiki.freeswitch.org/files/Rupa-mod_limit.mpg)
- $\bullet$  [Ogg](http://wiki.freeswitch.org/files/Rupa-mod_limit.ogg)
- [Wave](http://wiki.freeswitch.org/files/Rupa-mod_limit.wav)

# <span id="page-1-0"></span>**Dialplan Apps**

The limit dialplan apps are implemented by mod\_dptools.

## <span id="page-1-1"></span>**limit**

limit <backend> <realm> <resource> <max[/interval]> [<transfer\_destination\_number> [<dialplan> [<context>]]

### <span id="page-1-2"></span>**backend**

The backend to use.

### <span id="page-1-3"></span>**realm**

Arbitrary name

#### <span id="page-1-4"></span>**resource**

The resource on which to limit the number of calls.

#### <span id="page-1-5"></span>**max**

The maximum number of concurrent calls allowed to pass or a call rate in calls/sec. If not set or set to a negative value the limit application only acts as a counter.

<span id="page-1-6"></span>The interval argument is ONLY supported by the hash backend.

### **transfer\_destination\_number**

Transfer to this extension in the dialplan. It's optional. If you don't give it, limit transfers to 'limit\_exceeded' extension in the current dialplan and context.

### <span id="page-2-0"></span>**limit\_execute**

Execute requested APP only if resource has not reached its limit

limit\_execute <br/>backend> <realm> <resource> <max[/interval]> <application> [application arguments]

### <span id="page-2-1"></span>**backend**

The backend to use.

### <span id="page-2-2"></span>**realm**

Arbitrary name

#### <span id="page-2-3"></span>**resource**

The resource on which to limit application execution

### <span id="page-2-4"></span>**max**

The maximum number of concurrent executions or an interval in executions/sec. If set to zero (or below zero) then there is no limit; the limit system simply acts as a counter.

### <span id="page-2-5"></span>**application**

The application to execute

### <span id="page-2-6"></span>**application arguments**

<span id="page-2-7"></span>The optional application arguments

# **API**

The limit APIs are implemented by mod\_commands. You can also use them via the dialplan like so:

<action application="set" data="api\_result=\${limit\_usage(<backend> <realm> <id></pre>)}"/>

## <span id="page-3-0"></span>**limit\_reset**

Resets a given limit backend.

- DB: deletes ALL entries for that hostname.
- Redis: finds all used keys and sets them to 0.
- Hash: not implemented.

API: limit\_reset <br/>backend>

## <span id="page-3-1"></span>**limit\_status**

Retrieve current status of a given backend. Only supported in DB, not hash or redis.

```
API: limit_status <br/>backend>
```
## <span id="page-3-2"></span>**limit\_usage**

Retrieve current usage for a given resource, all backends.

```
limit_usage <br/> <br/>backend> <realm> <id>
```
## <span id="page-3-3"></span>**uuid\_limit\_release**

Manually decrease the usage by one by removing the "usage" entry for that UUID.

If realm/resource is specified, it removes only that limit. Otherwise, it removes all limits help by the given UUID.

API: uuid\_limit\_release <uuid> <br/>backend> [realm] [resource]

## <span id="page-3-4"></span>**limit\_interval\_reset**

Manually reset the interval counter to zero prior to the next interval starting: Only implemented in Hash, not DB or redis.

```
API: limit_interval_reset <br/>backend> <realm> <resource>
```
## **hash\_remote**

You can access data from other FreeSWITCH systems with the **hash\_remote** API. The hash\_remote API uses the event socket. Configure your server names and credentials in conf/autoload\_configs/hash.conf.xml.

It seems it queries each remote hash endpoint every 5 seconds for the entire hash list. It hen adds that to normal hash usage on the current server.

hash\_remote <list>|<kill> [name]|<rescan>

# <span id="page-4-0"></span>**Channel Variables**

## <span id="page-4-1"></span>**Variables set by limit**

The following [channel variables](#page-4-0) are set when limit is called.

- "limit\_realm"
- "limit\_id"
- "limit\_max"

These channel variables are used at hang up to remove the record. More specifically, the delete is limited by uuid, hostname, realm and id.

## <span id="page-4-2"></span>**Variables that affect limit**

limit\_ignore\_transfer=true - causes the current call count to not be reset when the call is transferred. This is useful where calls that come into a gateway are transferred to an extension, but you want to preserve the call count.

limit\_ignore\_transfer=false - calls that are transferred cause the call count for that realm\_id to decrement

# <span id="page-4-3"></span>**Backends**

### <span id="page-4-4"></span>**db**

You may choose to take advantage of the db backend mod\_db to allow multiple servers to limit the number of calls and stay aware of how many calls <resource> has in session across all participating servers.

### <span id="page-4-5"></span>**hash**

mod hash provides a hashtable backend for limit. It uses a hashtable as data structure (faster) and has some additional features. Here is the syntax for the main application:

<action application="limit" data="hash <realm> <id> [<max>[/<interval>] [number [dialplan [contex

Note that you can also do rate-limiting with this application by specifying an interval, 5/1 will limit the resource to 5 calls per second. The application will transfer the call to the specified number/dialplan/context if the resource is currently over-limit. You can also use tell limit\_hash to automatically hangup the call when its over-limit, use a ! before the number to indicate that it is a hangup cause.

<action application="limit" data="hash inbound 15142223333 2 !USER\_BUSY" />

If the maximum isn't specified, limit will count the number of active calls but won't limit anything.

### <span id="page-5-0"></span>**redis**

mod\_redis provides a redis backend for limit.

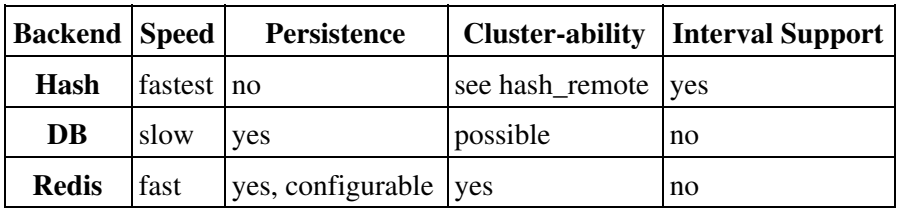

## <span id="page-5-1"></span>**Which backend do I use?**

## <span id="page-5-2"></span>**Examples**

### <span id="page-5-3"></span>**Limit access to an application**

It is sometimes required to limit access to a single application, such as when trying outbound carriers, the following will do so:

<action application="limit\_execute" data="hash <realm> <id> <max>[/<interval>] <application> <dat

Example: this will try 2 carriers, not sending more than 5 calls per carrier.

```
<extension name="outbound">
  <condition field="destination_number" expression="^1?[2-9]\d{2}[2-9]\d{6}$">
   <action application="limit_execute" data="hash outbound carrier1 5 bridge sofia/gateway/carri
   <action application="limit_execute" data="hash outbound carrier2 5 bridge sofia/gateway/carri
  </condition>
</extension>
```
## <span id="page-5-4"></span>**Limit a user's concurrent calls**

The following is a simple example of limiting a user in your domain to \${max\_calls}.... Where max\_calls is a user variable set in directory.conf or a global variable.

```
 <extension name="limit_exceeded">
   <condition field="destination_number" expression="^limit_exceeded$">
     <action application="playback" data="/sounds/overthelimit.wav"/>
     <action application="hangup"/>
   </condition>
 </extension>
 <extension name="limit" continue="true">
   <condition>
     <action application="limit" data="db $${domain} ${sip_auth_username} ${max_calls}"/>
                                      Limit
```
**NOTE** that limit\_exceeded comes before the limit extension as limit() uses transfer(), which will search from the beginning of the dialplan. You must do this or add regex to check the destination to avoid a transfer loop.

## <span id="page-6-0"></span>**Rate Limiting calls / Anti SPIT**

 </condition> </extension>

Limit the calls per second by source  $ip +$  destination number:

```
<action application="limit" data="hash ${sip_received_ip} ${destination_number} ${calls_per_secon
```
Limit calls to 5 calls every 10 minutes:

```
<action application="limit" data="hash ${sip_received_ip} ${destination_number} 5/600" />
```
## <span id="page-6-1"></span>**User busy**

This checks the current usage a limit counter before dialing a user, conditionally returning user\_busy or putting the call through under a specific condition over the value of this counter. This can be useful if you wish to check against a counter managed by an external application or incremented by other events.

<action application="bridge" data="\${cond(\${limit\_usage(db time\_spent in\_bed) <= 60} ? error/user

Note: The above action will not increment the limit counter.

Note: In recent versions, in order for this function to return a non-zero value you must call the limit application before. It should set some limit for this resource (even -1 which is unlimited) in order to enable counting.

### <span id="page-6-2"></span>**Using limit with per-gateway or per-user channel limits**

If you wish to set a limit bound to the b-leg part of a call (ex: outgoing counter), it is only possible using loopback channels. The following will do so:

```
<action application="set" data="destnum=${destination_number}" />
<action application="bridge" data="loopback/context/gw1,loopback/context/gw2" />
```
And inside the corresponding context:

```
<extension name="gw1">
  <condition field="destination_number" expression="gw1">
     <action application="limit" data="db outgoing gw1 10" />
     <action application="bridge" data="sofia/gateway/gw1/${destnum}" />
   </condition>
</extension>
<extension name="gw2">
   <condition field="destination_number" expression="gw2">
     <action application="limit" data="db outgoing gw2 5" />
     <action application="bridge" data="sofia/gateway/gw2/${destnum}" />
   </condition>
</extension>
```
The result of this example is that if the first gateway has too many channels open, then it cleans up the limit data for the first gateway before trying the next gateway.

If this was done within an extension as a series of limit and bridge apps, then the limit data wouldn't be cleaned up until the a-leg returned to the CS\_ROUTING state. That would mean calls would continue holding a channel open on a gateway they had tried while they were still connected to another gateway.

## <span id="page-7-0"></span>**Using limit with an outbound gateway**

Example below, things to note:

- auto hunt=true so that you can jump directly to extensions without going through the entire dialplan
- Replace PROVIDER1..3 with the relevant gateways
- Replace PROVIDER1..3\_CHANNEL\_LIMIT with the relevant channel limit
- transfer is done after the bridge so that failover works between the providers, ie, PROVIDER1 may be down
- This example is only for 10 digit US phone numbers, please adapt as needed to other dialplans

```
<extension name="Outbound calls">
         <!-- support calls to 10 digit US phone numbers directly -->
         <condition field="destination_number" expression="^(\d{10})$" break="on-true">
                 <action application="set" data="continue_on_fail=true"/>
                 <action application="set" data="hangup_after_bridge=true"/>
                 <action application="enum" data="1$1 e164.arpa"/>
                 <action application="bridge" data="${enum_auto_route}"/>
                 <action application="enum" data="1$1 e164.org"/>
                 <action application="bridge" data="${enum_auto_route}"/>
                 <action application="enum" data="1$1 nrenum.net"/>
                 <action application="bridge" data="${enum_auto_route}"/>
                 <action application="set" data="auto_hunt=true"/>
                <action application="limit" data="$${domain} gw_PROVIDER1 PROVIDER1_CHANNEL_LIMIT
                 <action application="bridge" data="sofia/gateway/PROVIDER1/1$1"/>
                 <action application="transfer" data="usdirect2"/>
         </condition>
</extension>
<extension name="usdirect2">
         <condition field="destination_number" expression="^usdirect2$"/>
         <condition field="rdnis" expression="^(\d{10}$)">
                <action application="limit" data="db $${domain} gw_PROVIDER2 PROVIDER2_CHANNEL_LI
                 <action application="bridge" data="sofia/gateway/PROVIDER2/1$1"/>
                 <action application="transfer" data="usdirect3"/>
         </condition>
```

```
</extension>
<extension name="usdirect3">
         <condition field="destination_number" expression="^usdirect3$"/>
         <condition field="rdnis" expression="^(\d{10}$)">
                <action application="limit" data="db $${domain} gw_PROVIDER3 PROVIDER3_CHANNEL_LI
                 <action application="bridge" data="sofia/gateway/PROVIDER2/1$1"/>
         </condition>
</extension>
<extension name="limit_exceeded">
         <condition field="destination_number" expression="^limit_exceeded$">
                 <action application="playback" data="/sounds/overthelimit.wav"/>
                 <action application="hangup"/>
         </condition>
</extension>
```
## <span id="page-8-0"></span>**Using limit to monitor each gateway ip address**

To get the number of concurrent calls per gateway ip address, you may issue a command as follows:

```
To monitor "inbound"
# fs_cli -x 'limit_usage db inbound 1.2.3.4'
To monitor "outbound
# fs_cli -x 'limit_usage db outbound 5.6.7.8'
```
### Example Dialplan:

```
 <extension name="customer_a">
   <condition field="network_addr" expression="^1\.2\.3\.4$"/>
   <condition field="destination_number" expression="^(.*)$">
     <action application="limit" data="db inbound 1.2.3.4 10000" />
    <action application="limit_execute" data="db outbound 5.6.7.8 10000 bridge sofia/gateway/
   </condition>
 </extension>
```
## <span id="page-8-1"></span>**Using limit to handle outbound calls example**

If you have the default configs then locate the Local\_Extension in conf/dialplan/default.xml. Add this line right after the condition:

```
<action application="limit" data="hash ${domain} $1 1 handle_over_limit XML over_limit_actions"/>
```
Then add this new file as "limits.xml" in conf/dialplan/ :

```
<include> 
  <context name="over_limit_actions"> 
    <extension name="oops, too many calls for this one"> 
      <condition field="destination_number" expression="handle_over_limit"> 
        <action application="answer"/> 
        <action application="playback" data="ivr/ivr-no_no_no.wav"/> 
        <action application="playback" data="ivr/ivr-no_no_no.wav"/> 
        <action application="playback" data="ivr/ivr-no_no_no.wav"/> 
        <action application="hangup" data="USER_BUSY"/>
```

```
 </condition> 
    </extension> 
 </context> 
</include>
```
Now when you call a local extension it won't allow more than one call. Note that you can change the value in the limit's data argument. For example, this would cause a limit of 4 concurrent calls, sending the 5th call into "oops, too many calls" extension:

<action application="limit" data="hash \${domain} \$1 4 handle\_over\_limit XML over\_limit\_actions"/>

Here is another example that when this person makes a call to a 7-digit number or does 1+ 7 or more digits, it will add to his limit totals. However, if he just calls another 4-digit extension on the system then it won't add to his limit. Put it right after the "global" extension in default.xml:

```
 <!-- set outound caller limit --> 
 <extension name="set outbound limit" continue="true"> 
   <condition field="destination_number" expression="^1?\d{7}" break="on-false"/> 
  <condition field="caller_id_number" expression="^(10[01][0-9])"> 
    <action application="limit" data="hash ${domain} $1 4 handle_over_limit XML over_limit_ac
   \alpha <action application="log" data="INFO Added limit for caller $1"/>
  </condition> 
 </extension>
```
## <span id="page-9-0"></span>**More examples**

Some examples of using limit to protect against toll fraud is here.

Here are some **Dialplan Recipes** using limit.

# <span id="page-9-1"></span>**Invalid Application hash**

You forgot to load the mod hash module! [\[1\]](http://lists.freeswitch.org/pipermail/freeswitch-users/2010-June/059396.html)